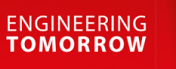

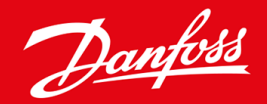

**Asennusohje**

# DeviceNet-kortti VLT® Soft Starter MCD 600

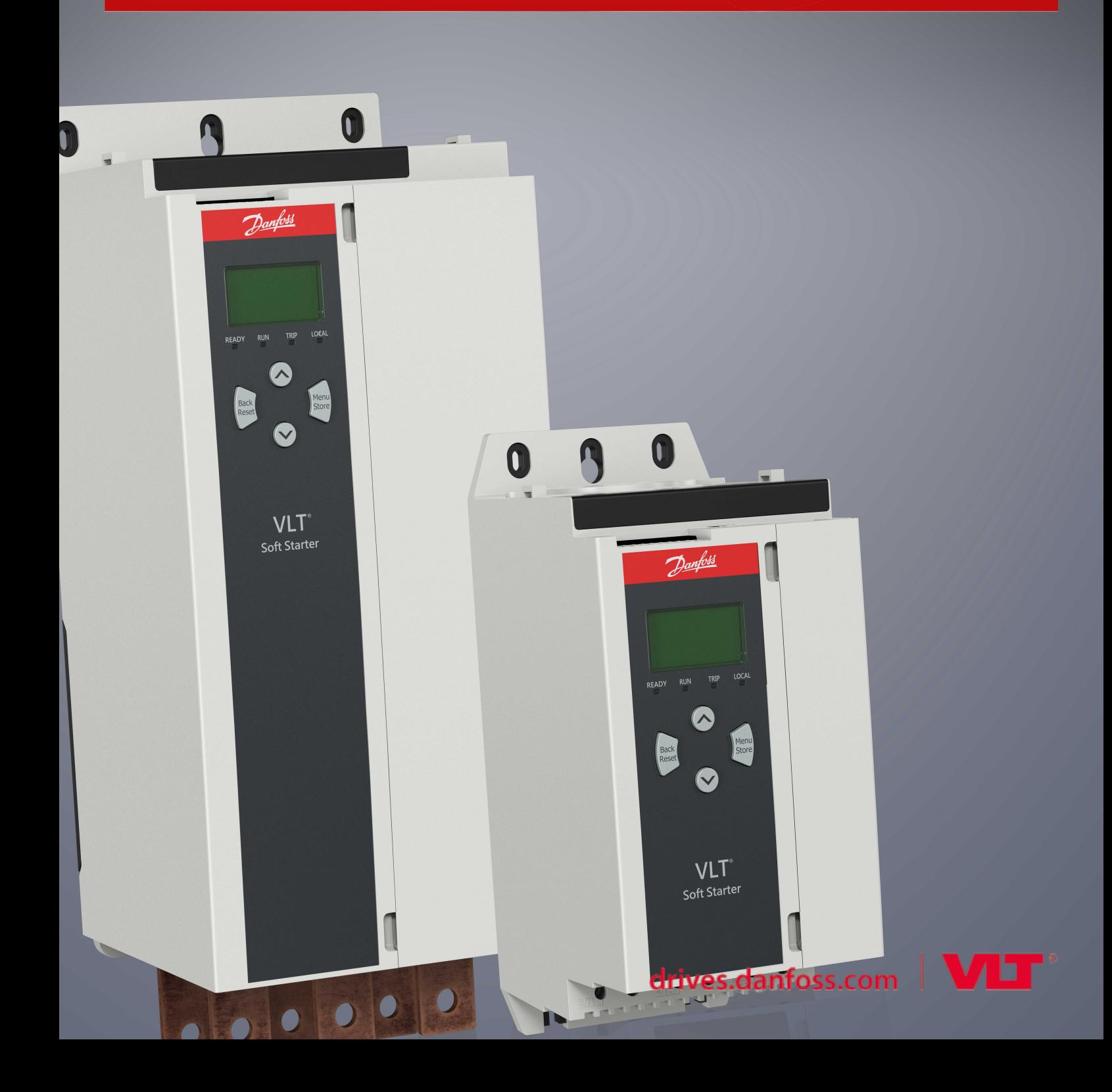

# **Sisältö**

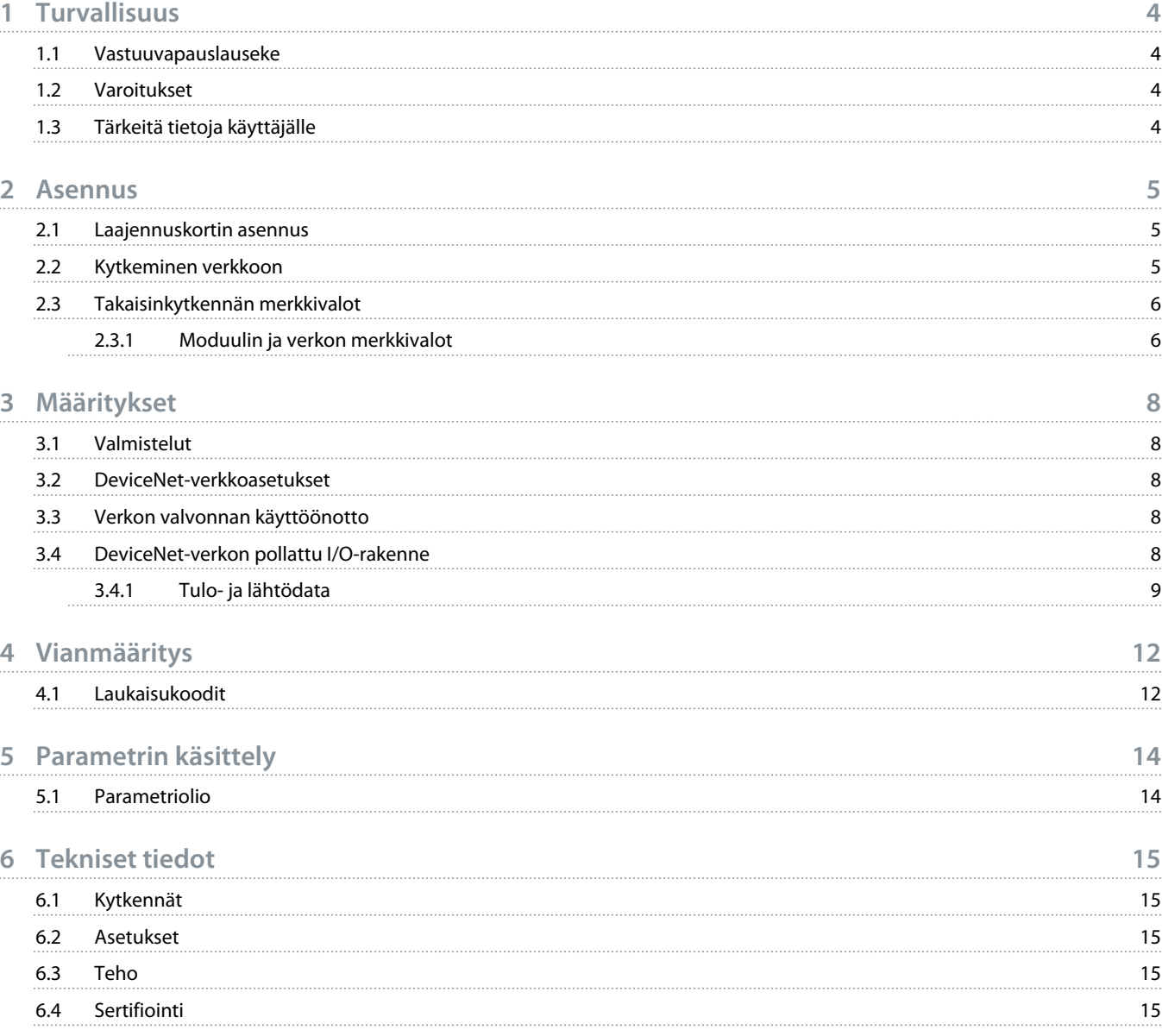

# **Asennusohje | DeviceNet-kortti Sisältö**

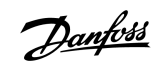

<u>)anfoss</u>

# <span id="page-3-0"></span>**1 Turvallisuus**

#### 1.1 Vastuuvapauslauseke

Tämän käyttöohjeen esimerkit ja kaaviot ovat vain viitteellisiä. Tämän käyttöohjeen sisältämiä tietoja voidaan muuttaa koska tahansa ilman ennakkoilmoitusta. Emme missään tapauksessa vastaa suorista, välillisistä tai tuottamuksellisista vahingoista, jotka ovat seurausta tämän laitteen käytöstä.

#### 1.2 Varoitukset

# **V A R O I T U S**

#### **SÄHKÖISKUVAARA**

Kun pehmokäynnistin on kytketty verkkovirtaan, lisävarusteiden kiinnittäminen tai irrottaminen voi johtaa henkilövahinkoihin.

- Eristä pehmeäkäynnistin verkkovirrasta ennen lisävarusteiden kiinnittämistä tai irrottamista.

# **V A R O I T U S**

#### **HENKILÖVAHINGON TAI LAITEVAURION RISKI**

Jos pehmokäynnistimen sisään työnnetään vieraita esineitä tai sisäosiin kosketaan laajennusportin suojuksen ollessa auki, tämä voi vaarantaa henkilöstön turvallisuuden ja vaurioittaa pehmeäkäynnistintä.

- Älä työnnä vieraita esineitä pehmeäkäynnistimeen, kun portin suojus on auki.
- Älä koske pehmokäynnistimen sisäosiin, kun portin suojus on auki.

### 1.3 Tärkeitä tietoja käyttäjälle

Huomioi kaikki tarpeelliset turvallisuusvarotoimet, kun pehmeäkäynnistintä etäohjataan. Varoita henkilöstöä siitä, että kone voi käynnistyä ilman varoitusta.

Asentajan vastuulla on noudattaa kaikkia tässä käyttöohjeessa annettuja ohjeita ja sähkötöitä koskevia asianmukaisia käytäntöjä.

Käytä RS485-tiedonsiirtoon kaikkia kansainvälisesti hyväksyttyjä standardoituja käytäntöjä tämän laitteen asennuksen ja käytön aikana.

<u> Janfošš</u>

# <span id="page-4-0"></span>**2 Asennus**

#### 2.1 Laajennuskortin asennus

#### **Toimet**

- **1.** Työnnä pieni tylppäkärkinen ruuviavain laajennusportin suojuksen keskellä olevaan aukkoon ja irrota suojus pehmeäkäynnistimestä.
- **2.** Kohdista kortti laajennusportin suuntaisesti.
- **3.** Työnnä korttia varovasti ohjauskiskoja pitkin, kunnes se napsahtaa paikalleen pehmeäkäynnistimeen.

#### **Esimerkki:**

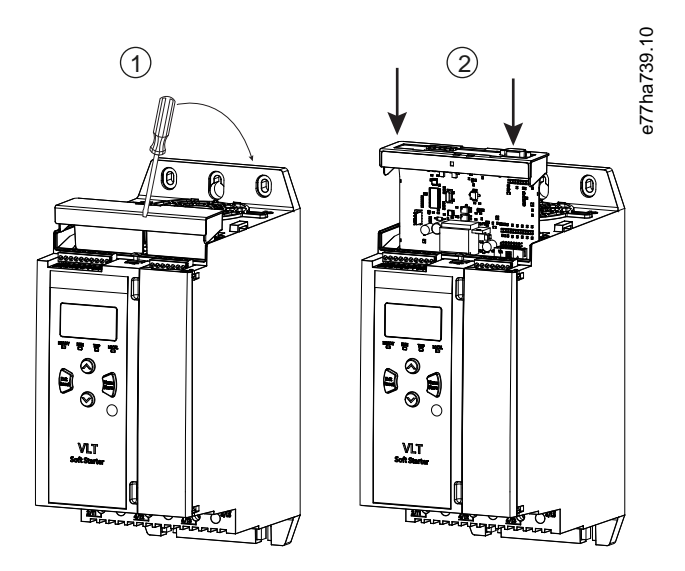

**Kuva 1: Laajennuskorttien asennus**

#### 2.2 Kytkeminen verkkoon

#### **Prerequisites:**

Laajennuskortti on asennettava pehmeäkäynnistimeen.

#### **Toimet**

- **1.** Kytke kenttäjohdin 5-napaisen liitäntäpistokkeen kautta.
	- $\rightarrow$  DeviceNet-kortti saa tehonsa liittimen kautta.

<span id="page-5-0"></span>**Esimerkki:**

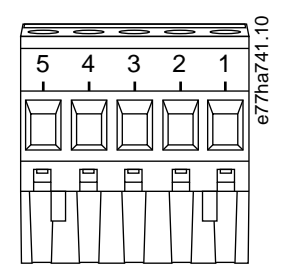

#### **Kuva 2: 5-napainen liitäntäpistoke**

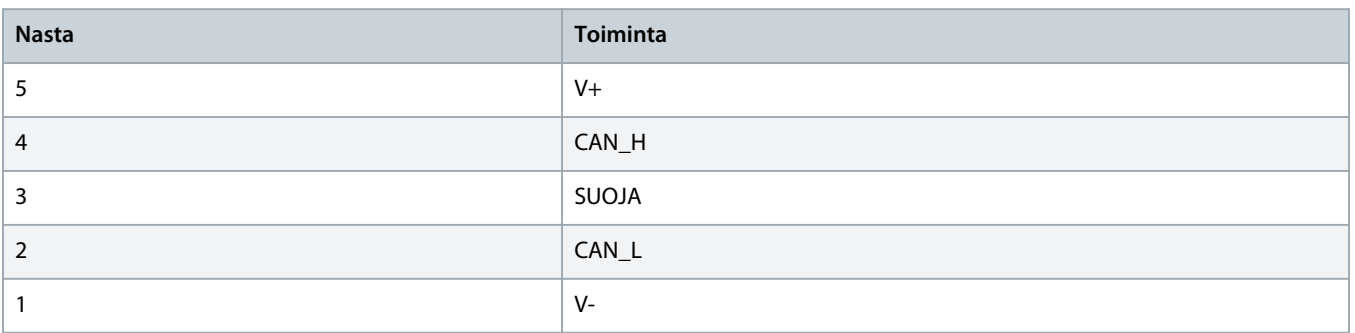

## **H U O M A U T U S**

Verkot on suunniteltava siten, että ne lyhentävät suurimman sallitun kumulatiivisen verkkokaapelin pituutta kaikkien verkkoon asennettujen laitteiden osalta. Jos näin ei tehdä, verkon tiedonsiirrossa voi esiintyä ongelmia ja verkon luotettavuus voi heikentyä.

- Lyhennä suurinta sallittua kumulatiivista verkkokaapelin pituutta 400 mm per verkkoon kytketty laite.

#### **Esimerkki:**

ODVA määrittää suurimmaksi sallituksi kumulatiiviseksi verkkokaapelin pituudeksi 156 m verkossa, jonka siirtonopeus on 125 kb/s. Jos kyseiseen verkkoon asennetaan kuusi laitetta, verkkokaapelien kokonaispituutta on lyhennettävä 153,6 metriin.

#### 2.3 Takaisinkytkennän merkkivalot

#### 2.3.1 Moduulin ja verkon merkkivalot

Moduulin merkkivalo ilmaisee tehonsyötön tilan ja laitteen toiminnan.

Verkon merkkivalo ilmaisee laitteen ja verkon isännän välisen tiedonsiirtolinkin tilan.

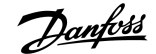

Danfoss

#### **Taulukko 1: Merkkivalojen kuvaukset**

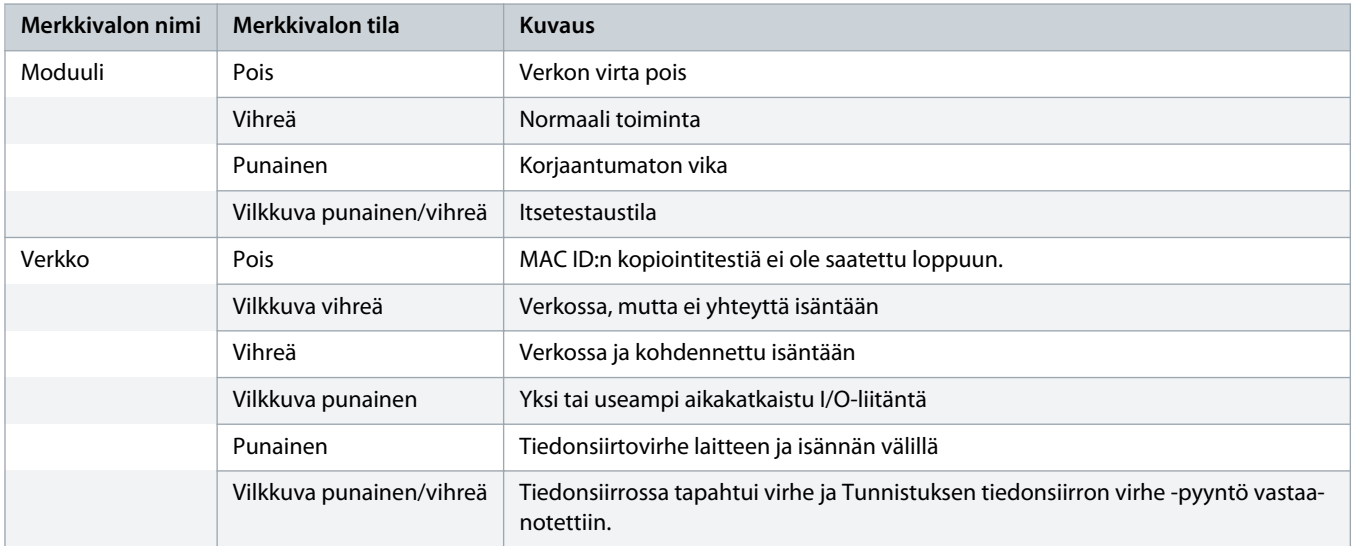

<u> )anfoss</u>

# <span id="page-7-0"></span>**3 Määritykset**

#### 3.1 Valmistelut

DeviceNet-kortti on Ryhmän 2 orjalaite, joka käyttää ennalta määritettyä isäntä-/orjakytkentäsarjaa. I/O-data tuotetaan ja kulutetaan käyttämällä pollattua I/O-viestintää.

Lisää pehmeäkäynnistin DeviceNet-hallintaprojektiin EDS-tiedoston ja kokoonpano-/hallintaohjelmistotyökalun kautta. Varmista asianmukainen toiminta käyttämällä oikeaa EDS-tiedostoa. Saatavana on myös näytön graafinen bittikarttatiedosto (device.bmp). Tiedostot ovat ladattavissa osoitteesta www.danfoss.com/en/service-and-support/downloads/dds/fieldbus-configuration-files/#tabdownloads. Lisätietoja saat paikalliselta toimittajalta.

#### 3.2 DeviceNet-verkkoasetukset

Määritä kortin verkkotiedonsiirron parametrit pehmeäkäynnistimen kautta. Lisätietoja pehmeäkäynnistimen määritysten tekemisestä on VLT® Soft Starter MCD 600 -käyttöoppaassa.

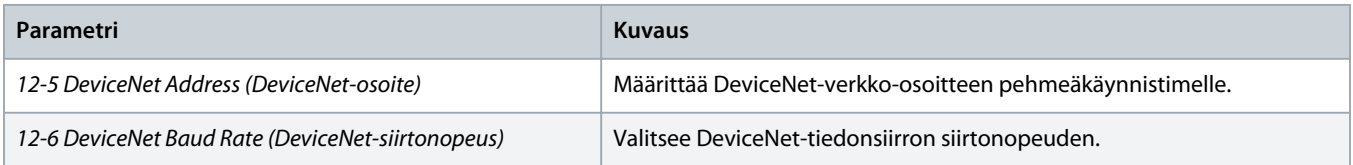

#### 3.3 Verkon valvonnan käyttöönotto

pehmokäynnistin hyväksyy komentoja laajennuskortilta vain, jos parametrin 1-1 Command Source (Komentolähde) arvoksi on asetettu Verkko.

# **H U O M A U T U S**

Jos resetoinnin tulo on aktiivinen, pehmokäynnistin ei toimi. Jos resetointikytkintä ei vaadita, sovita välipiiri pehmokäynnistimen liitinten RESET ja COM+ yli.

### 3.4 DeviceNet-verkon pollattu I/O-rakenne

Kun EDS-tiedosto on ladattu, lisää laite lukijan luetteloon seuraavilla parametreilla:

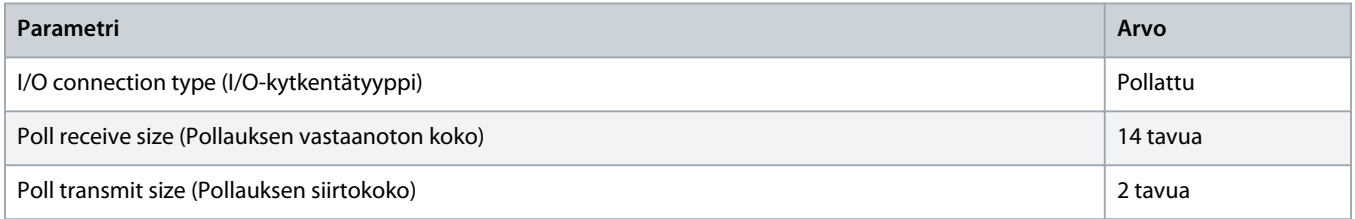

Kun pehmeäkäynnistimen, laitteen ja isännän asetukset ja määritykset on tehty ja niihin on kytketty virta, isäntä siirtää kaksi tavua dataa laitteelle ja vastaanottaa 14 tavua dataa laitteelta.

# <span id="page-8-0"></span>3.4.1 Tulo- ja lähtödata

#### **Taulukko 2: Isännän/orjan pollatun I/O-lähdön datarakenne**

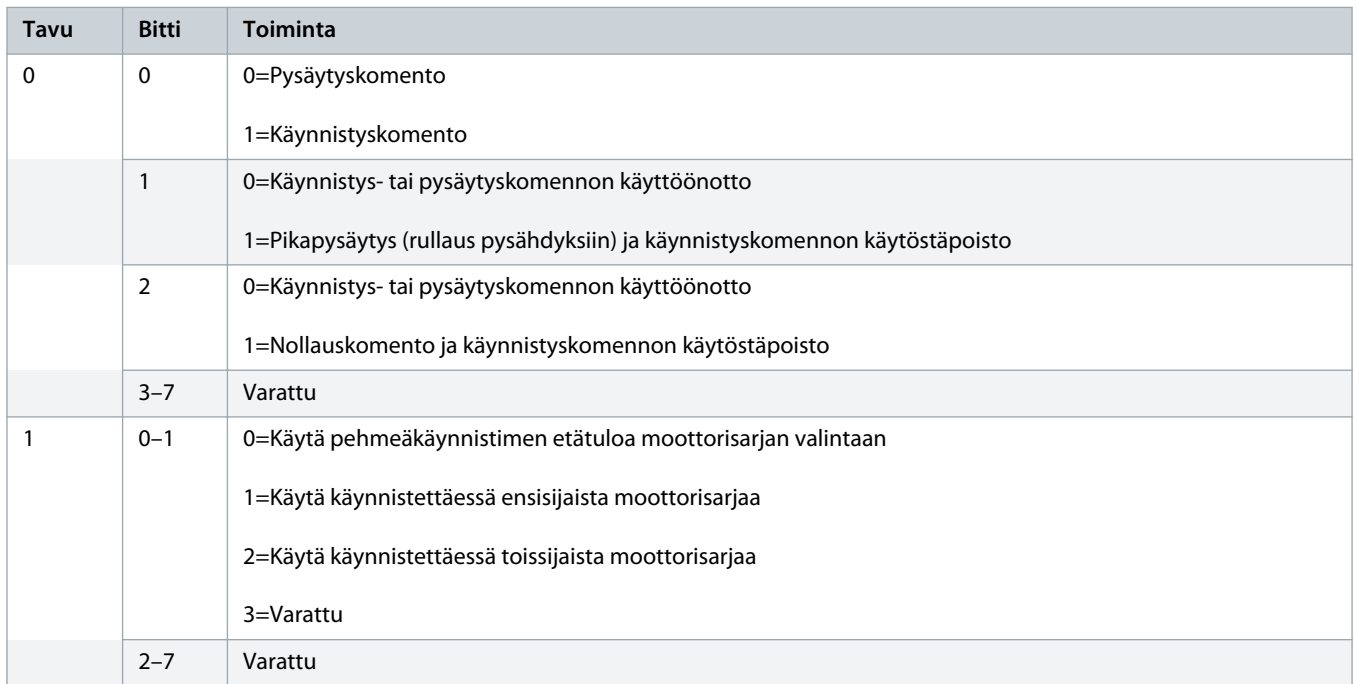

#### **Taulukko 3: Isännän/orjan pollatun I/O-tulon datarakenne**

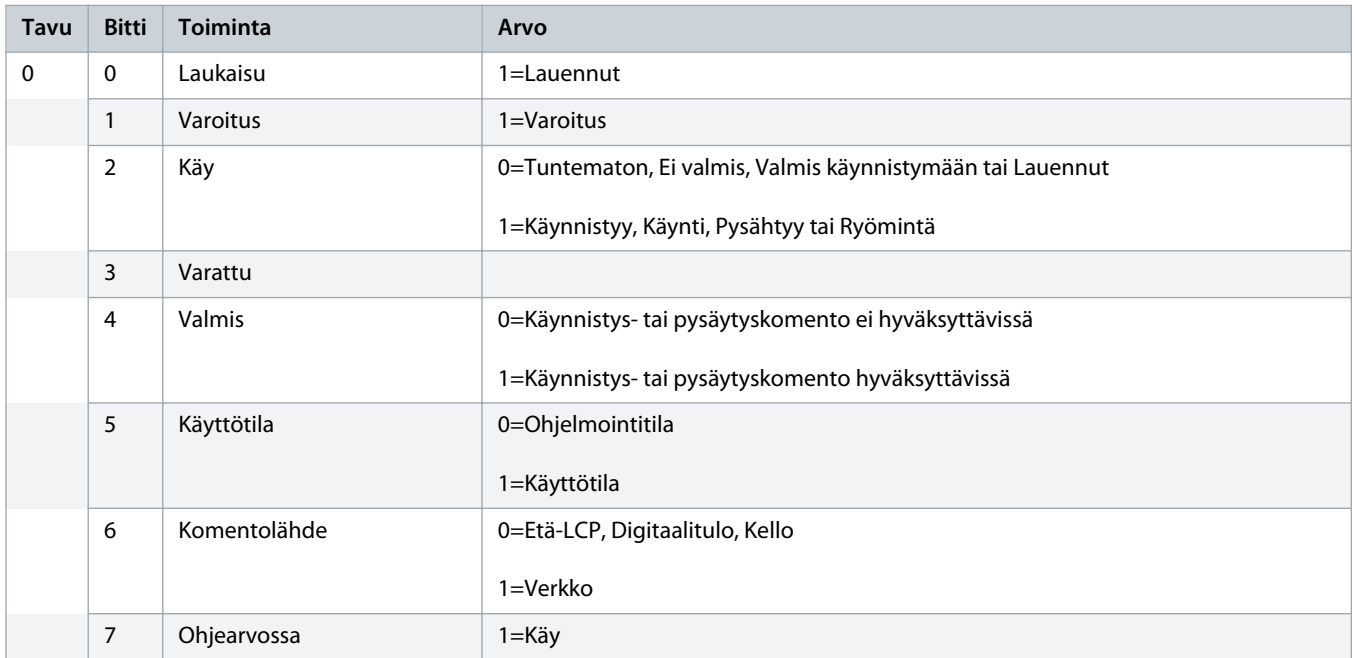

Danfoss

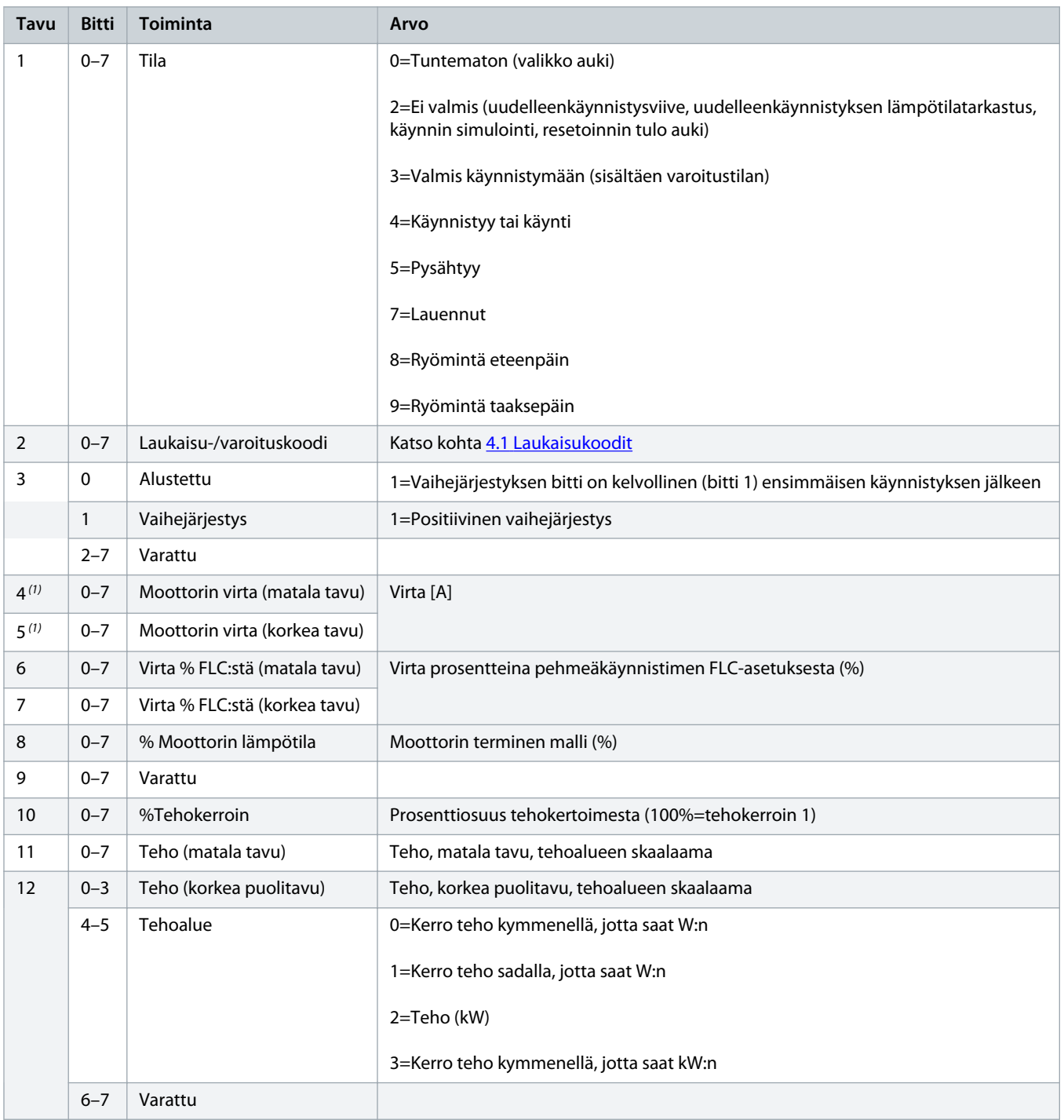

# **Asennusohje | DeviceNet-kortti Määritykset**

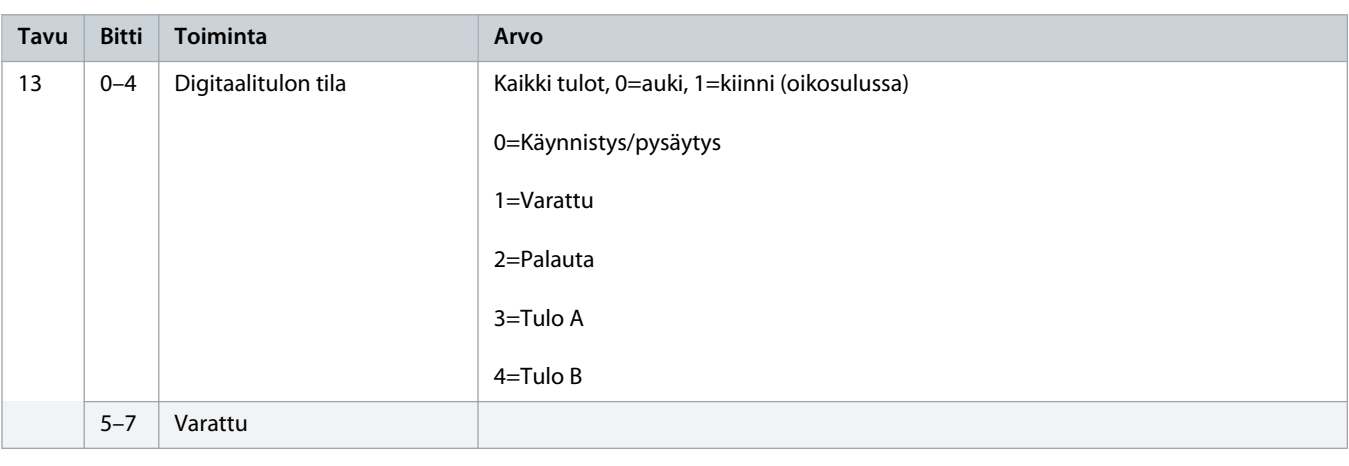

**<sup>1</sup>** MCD6-0063B-mallissa ja tätä pienemmissä malleissa tiedonsiirtorekisterien kautta raportoitava virta on 10 kertaa todellista arvoa suurempi.

Danfoss

Danfoss

# <span id="page-11-0"></span>**4 Vianmääritys**

### 4.1 Laukaisukoodit

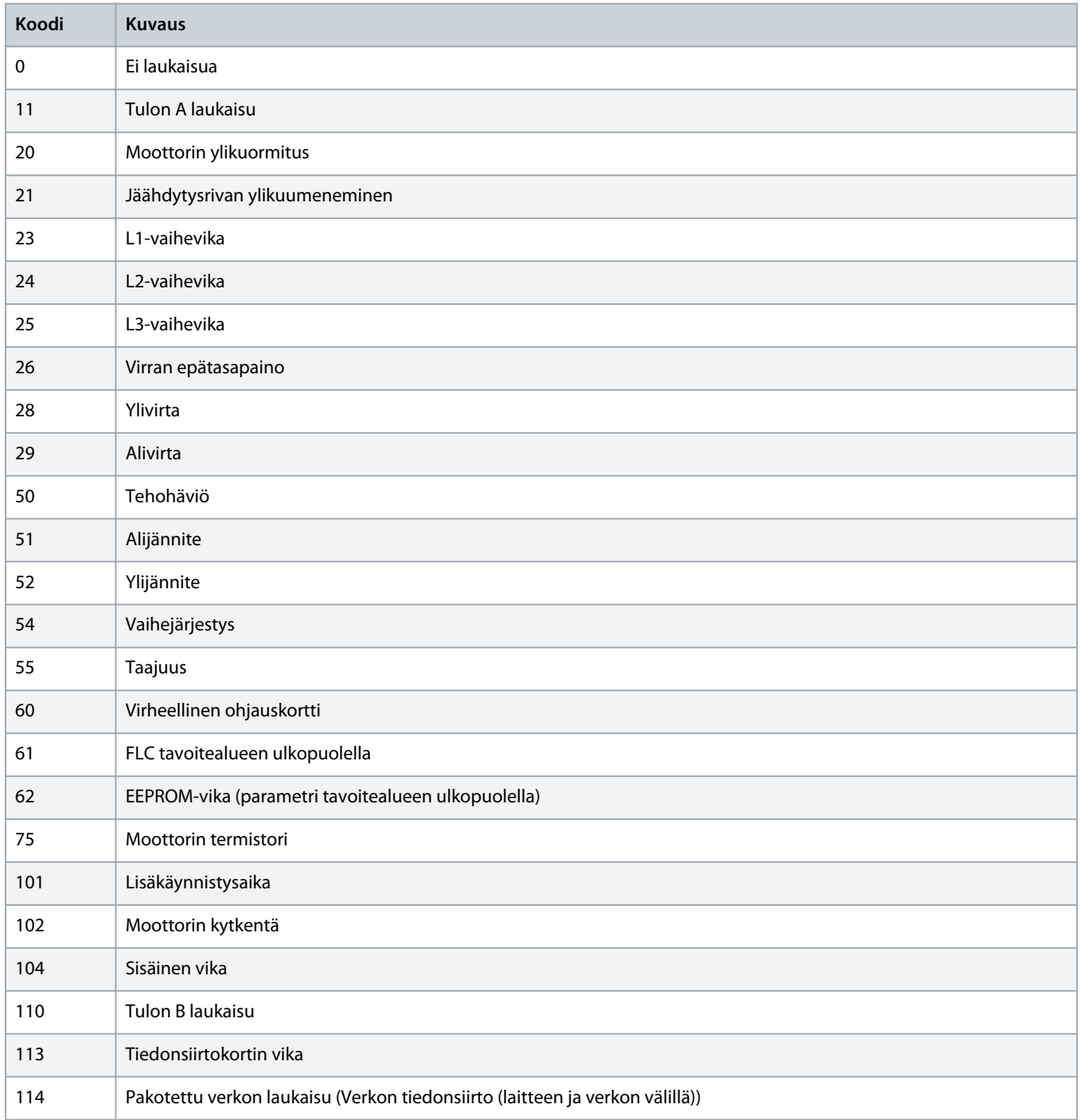

#### **Asennusohje | DeviceNet-kortti**

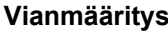

Danfoss

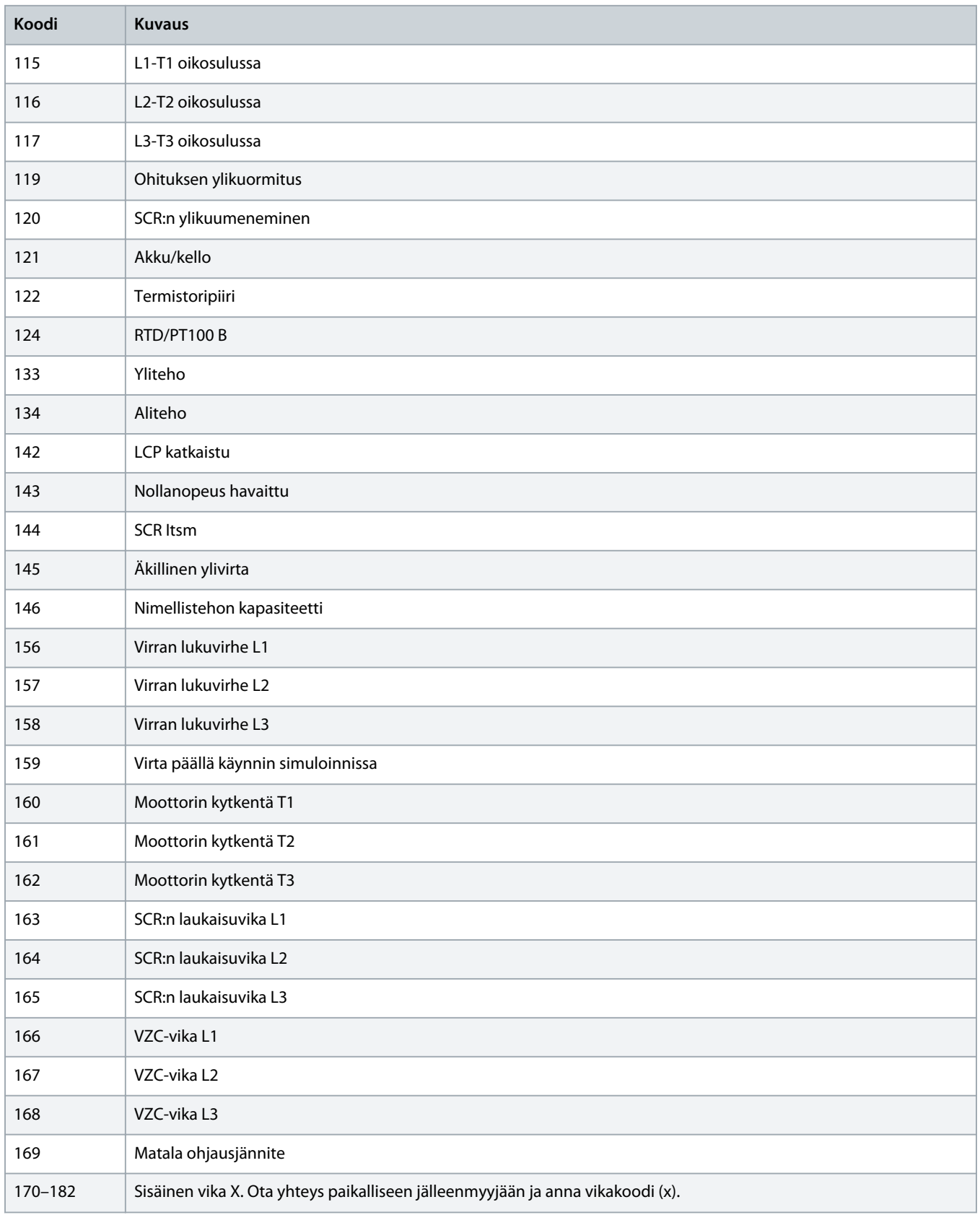

# <span id="page-13-0"></span>**5 Parametrin käsittely**

#### 5.1 Parametriolio

Laite tukee parametriolioita eksplisiittisen viestinnän kautta. Pehmeäkäynnistimen parametrit voidaan lähettää (kirjoittaa) ja ladata (lukea) käyttämällä DeviceNet-hallintaohjelmistoa. Kun laitteeseen kytketään virta, se hakee automaattisesti parametrin tiedot pehmeäkäynnistimeltä.

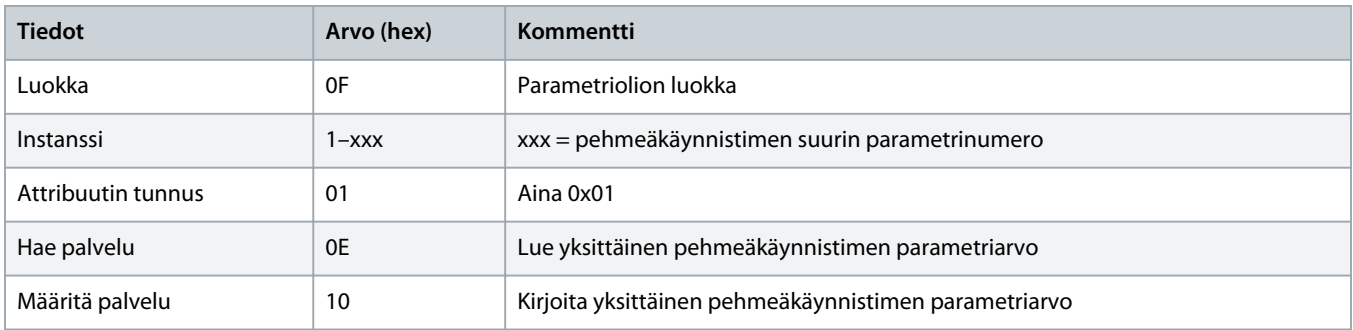

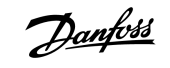

# <span id="page-14-0"></span>**6 Tekniset tiedot**

# 6.1 Kytkennät

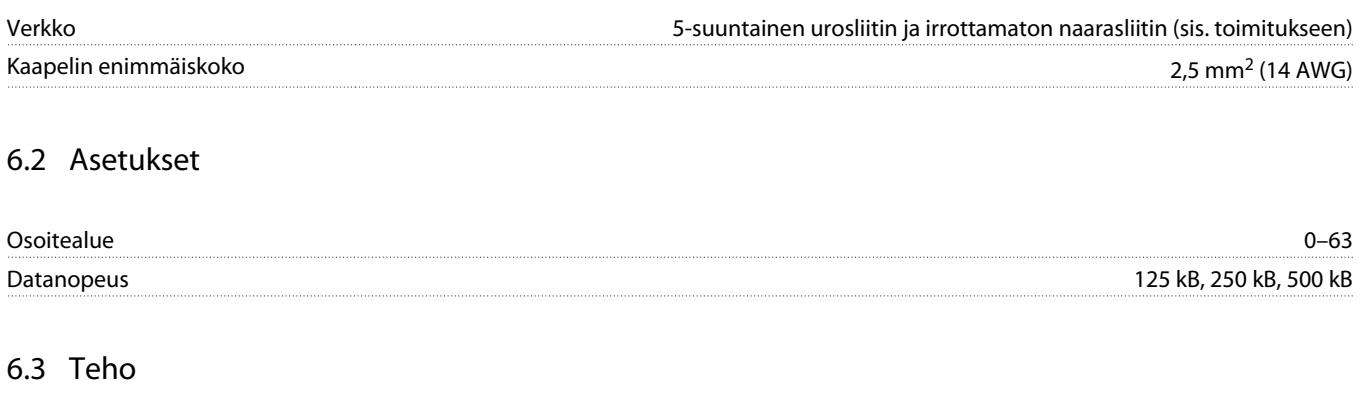

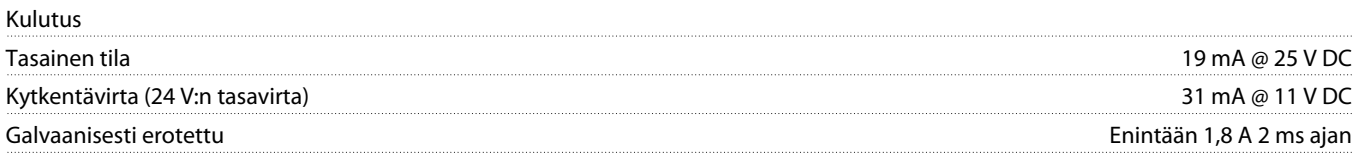

#### 6.4 Sertifiointi

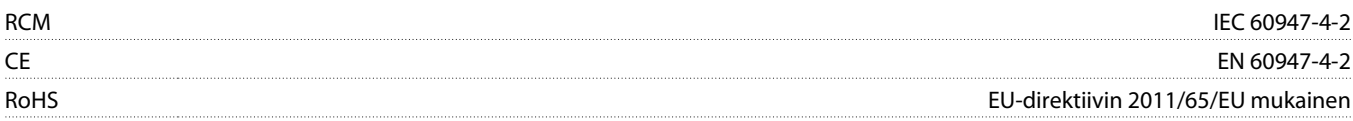

DeviceNet.

**Kuva 3: ODVA**

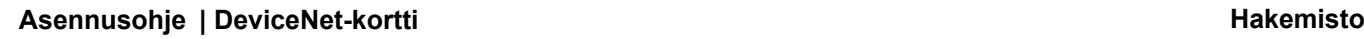

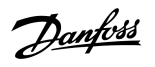

# **Hakemisto**

#### **D**

# Datarakenne Lähtö [9](#page-8-0) Tulo [9](#page-8-0) **E** EDS-tiedosto [8](#page-7-0) **I** I/O-data [8](#page-7-0) **L** Laajennuskortti [5](#page-4-0) Laajennusportin suojus [5](#page-4-0) Liitäntäpistoke [5](#page-4-0) **M** Moduulin merkkivalo [6](#page-5-0) **P** Parametriolio [14](#page-13-0) **T** Työkalut Tylppäkärkinen ruuviavain [5](#page-4-0) **V** Verkon merkkivalo [6](#page-5-0)

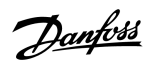

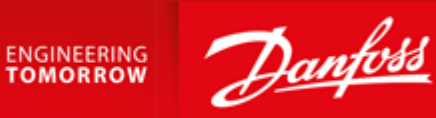

Danfoss A/S Ulsnaes 1 DK-6300 Graasten vlt-drives.danfoss.com

Danfoss can accept no responsibility for possible errors in catalogues, brochures and other printed material. Danfoss reserves the right to alter its products without notice. This also applies to products already on order provided that such alterations can be made without subsequential changes being necessary in specifications already agreed. All trademarks in this material are property of the respective<br>companies. Danfoss 

Danfoss A/S  $\odot$  2018.10

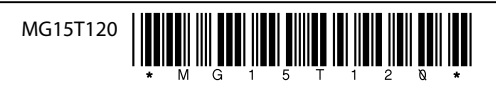